Для удобной работы необходимо зайти в программу под правами работника оргметодкабинета. Открыть справочник "Лицензируемый вид деятельности". Для отделения диспансеризации надо создать две записи с профилем 48 и 151, чтобы видеть услуги и тарифы для отделения диспансеризации по этим двум профилям:

- 151- медицинским осмотрам профилактическим,
- 48 -медицинским осмотрам.

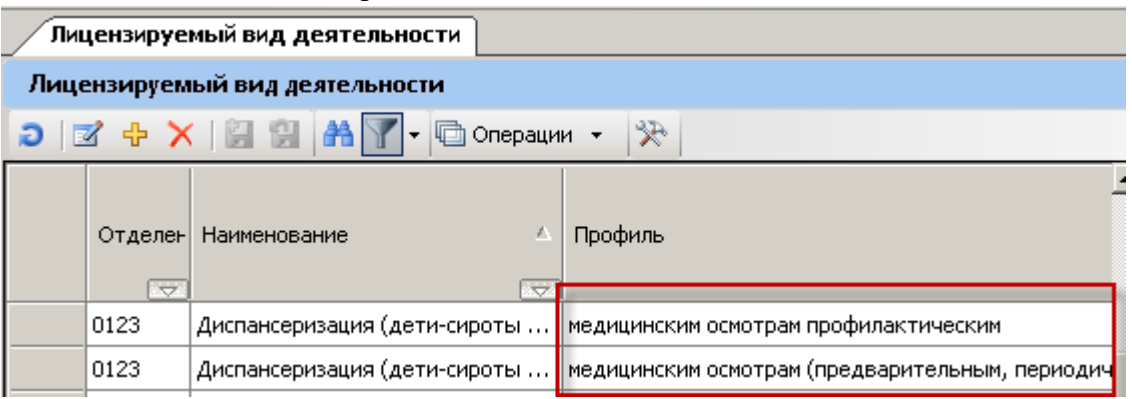

После этого настроить для пользователя, который работает с отделением диспансеризации, фильтр услуг. Добавить в настройке «Условия фильтрации услуг» дополнительно фильтр по профилю отделения (из лицензий ЛПУ) и фильтр по действующим тарифам. Добавить в настройке «Условия фильтрации тарифов» Доп. условие 1.

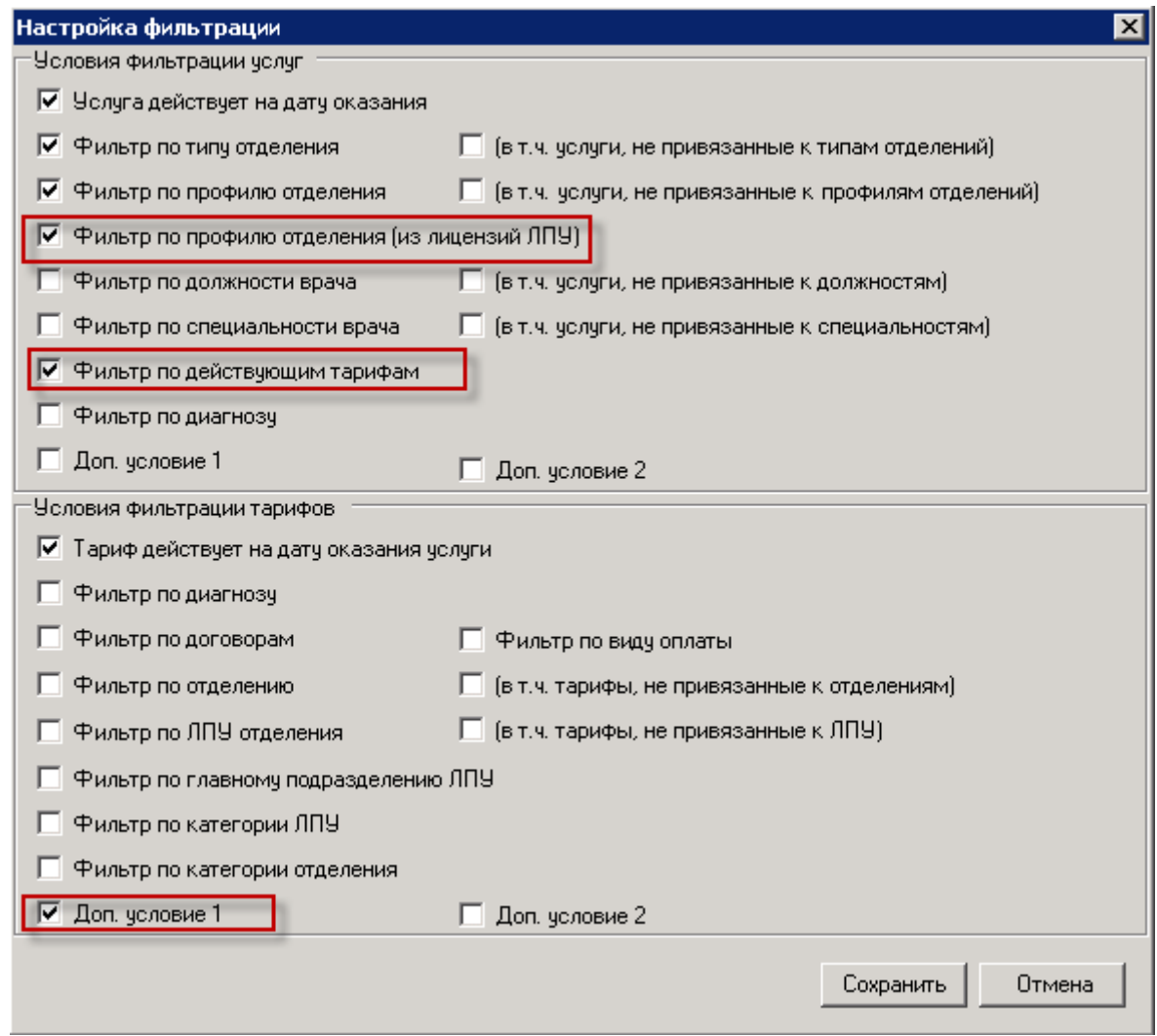

Подробно о настройке фильтра услуг смотрите на форуме:

[http://supp.softrust.ru/forum/?PAGE\\_NAME=message&FID=26&TID=424&TITLE\\_SEO=424-filtry-i](http://supp.softrust.ru/forum/?PAGE_NAME=message&FID=26&TID=424&TITLE_SEO=424-filtry-i-nastroyka-filtratsii-uslug-i-tarifov&MID=2416&sphrase_id=6248#message2416)[nastroyka-filtratsii-uslug-i-tarifov&MID=2416&sphrase\\_id=6248#message2416](http://supp.softrust.ru/forum/?PAGE_NAME=message&FID=26&TID=424&TITLE_SEO=424-filtry-i-nastroyka-filtratsii-uslug-i-tarifov&MID=2416&sphrase_id=6248#message2416) 

Шкалу единых тарифов на проведение диспансеризации детей-сирот и детей, оставшихся без попечения родителей; медицинских осмотров несовершеннолетних; периодических осмотров; предварительных осмотров несовершеннолетних можно скачать на форуме:

[http://supp.softrust.ru/forum/?PAGE\\_NAME=message&FID=26&TID=668&TITLE\\_SEO=668-prikazy](http://supp.softrust.ru/forum/?PAGE_NAME=message&FID=26&TID=668&TITLE_SEO=668-prikazy-postanovleniya&MID=4058&sphrase_id=6250#message4058)[postanovleniya&MID=4058&sphrase\\_id=6250#message4058](http://supp.softrust.ru/forum/?PAGE_NAME=message&FID=26&TID=668&TITLE_SEO=668-prikazy-postanovleniya&MID=4058&sphrase_id=6250#message4058)

Рассмотрим пример заполнения ТАП при проведении медицинского осмотра.

Создаем ТАП для пациента мальчика возраста трех лет.

В документе «Приложение № 3 осмотр несовершеннолетних.xlsx» находим код комплексной услуги MONM300.

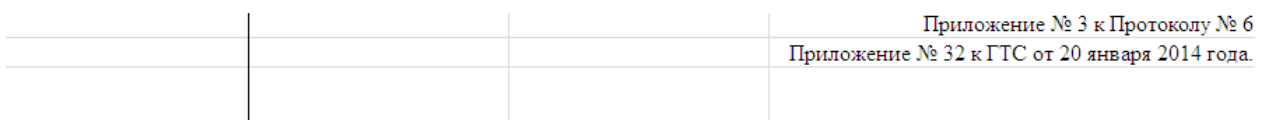

Шкала единых тарифов на проведение медицинских осмотров несовершенолетних

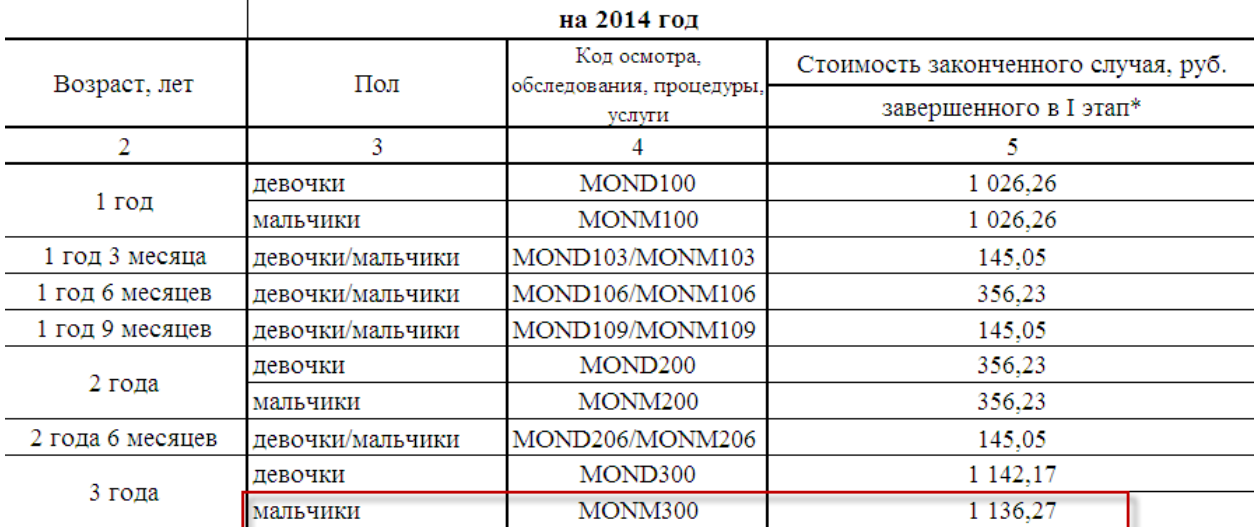

В документе «Расшифровка к приложение № 32.xlsx» в столбце «Код осмотра, обследования, процедуры, услуги» выбираем список услуг, которые необходимо выполнить для пациента мальчика в возрасте трех лет.

Приложение № 3 к Протоколу № 6

Приложение № 32 к ГТС от 20 января 2014 года

**Структура тарифов на проведение медицинских осмотров несовершенолетних**

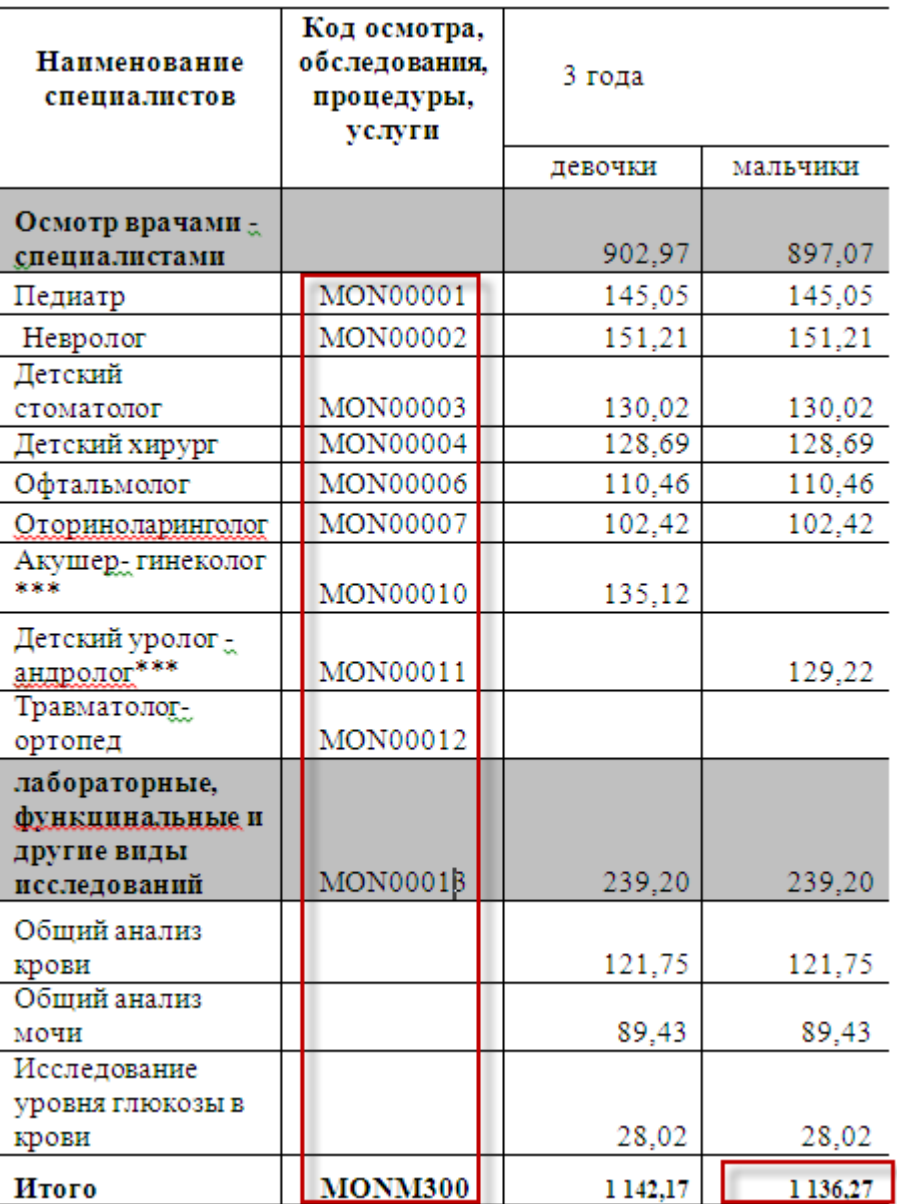

Вводим эти услуги в ТАП.

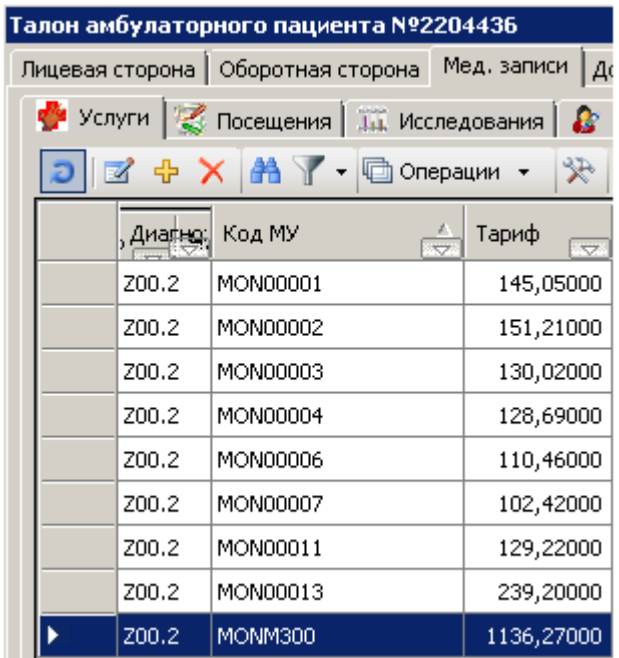

Внимание: Комплексная услуга MONM300 будет оплачена, если будут внесены все услуги из документа «Расшифровка к приложение № 32.xlsx» для данного возраста и пола пациента.

Подробно об учете услуг по диспансеризации можно прочитать на форуме: [http://supp.softrust.ru/forum/?PAGE\\_NAME=message&FID=52&TID=297&TITLE\\_SEO=297&MID=1441#](http://supp.softrust.ru/forum/?PAGE_NAME=message&FID=52&TID=297&TITLE_SEO=297&MID=1441#message1441) [message1441](http://supp.softrust.ru/forum/?PAGE_NAME=message&FID=52&TID=297&TITLE_SEO=297&MID=1441#message1441)